### TO GET THE MOST OUT OF Y

inside the phone, which may damage the electronic circuits. Do n

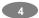

ensure the safety of all persons, regardless of age and health.

The exposure stao

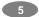

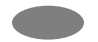

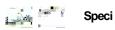

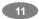

## **PHONE FEATURES**

Н

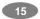

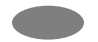

# Getting Started

YOUR FIRST CA

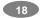

4. Place the battery pack inside the phone. Slide in the

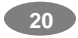

Note: When the battery is discharged complog

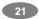

lf you

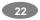

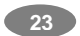

# **General Functions**

#### MAKING A CALL

To make a call on your phone, check the phone to see if the screen is in idle and the phone indicates a signal. Then key-in the area code and phone number using the numeric keys and press the Send Key.

#### MAKING AN INTERNATIONAL CALL

Press the \* key twice to display "+" character. Input the coue

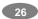

Your mobile phone is

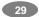

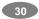

## SENDING MESSAGE

You can send messages by using the [SMS] Meh

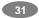

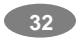

navigation key and press the [OK] soft key (left).

3. Select the storage from "To SIM" or "To Phone." You can also check how many you have saved in the storage and total entries you can store. 4. Select a category to edit. To select the category, scroll to the category and press the [Edit] soft key (left). Ten categories are available (see "Storing a Phone Number with a Name and an Image" for selecting category, edit and save the entries).

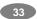

# **Text Input Tips**

#### TEXT INPUT OPTIONS:

While you are in text editing mode, you will be in several modes.

When you see [Option] and [Clear] in the soft key, press left soft key for the option: you can save the entry or c 0 Td ( )Tj 2.2

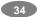

To define your preferred input method, go to "Phone Setup" sub menu in "Settings" menu. Then select "Preferred Input Method."

You can change the text input method with # key; ther#

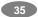

With this menu, you can view the sent or unsent messag  $\mathop{he}\limits^{he}$ 

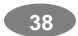

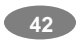

#### - Time Format

- Date Format

4) Auto Update of Date and Time

### Language

This menu allows you to set the display language.

### **Preferred Input Methods**

This menu allows you to define yourttpreferred input method. Once you set thderred iod. ath.

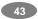

## Default Dedicated Keys:

Up: Access to Shortcuts Down: Audio Player Left : Messages Right: Shortcuts

Shortcuts

This men:

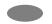

application or game. Loading time will vary from applications.

There are embedded Java games for yE6 0 Td (d)Tj 4.4

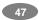

This menu allows you to use services including SIM card additional servi

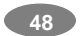

When you choose [Recent Pages] menu,

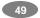

# **Using Batteries**

#### PRECAUTIONS WHEN USING BATTERIES

Never use any charger or battery that is damaged in any way.

Use the battery on

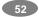

battery at room temperature

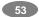

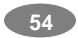

Auto Redial Network Setup Network Selection Preferred Networks Band Selection GP

•

-0

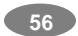